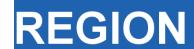

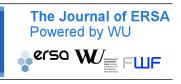

Volume 5, Number 3, 2018, R13–R18 DOI: 10.18335/region.v5i3.254 journal homepage: region.ersa.org

# A Short Course on Spatial Econometrics and GIS

Mark L. Burkey<sup>1</sup>

<sup>1</sup> North Carolina A&T State University, Greensboro, NC, USA

Received: 20 August 2018/Accepted: 26 August 2018

**Abstract.** This resource gives a brief overview of a website and playlist of YouTube videos using open source software (R, GeoDa, and QGIS) designed to help get scholars up and running with analyzing their own data using Spatial Econometrics. Sample data, handouts, code, and map files are provided for ease of replication. The course covers the basics of integrating data into a spatial data set, contiguity and spatial correlation, doing basic spatial regressions in GeoDa, and doing more sophisticated specification tests and regressions in R.

**JEL classification:** R1, C21

**Key words:** spatial econometrics, instructional videos

# 1 Introduction

The internet has drastically improved the ability to provide quality distance-learning opportunities over the past decade. The explosion of MOOCs and high-quality educational videos hosted on YouTube have reduced the need for professionals to travel to a certain place in order to learn or refresh their skills in mathematics or data analysis. While there are still many opportunities for taking these courses at various conferences or universities, there are cheaper high quality substitutes becoming available. Specifically when it comes to Spatial Econometrics, there are many opportunities to travel for face-to-face instruction (Table 1), and the author of this article benefitted greatly from a short course offered by Luc Anselin at UI-UC in 2003. However, these courses can easily cost well over \$5,000 when the tuition, travel, and lodging are factored in. In this paper we introduce one complete, yet continuing series of free resources that are available.

# 2 Overview of the course

The core of the course is comprised of 12 YouTube videos, between 15 and 41 minutes long. These videos use screen capture technology (Burkey 2015), rather than videos of a professor in front of a typical classroom. All of the videos and materials are free of charge, posted at http://spatial.burkeyacademy.com. The software used is also all freely available<sup>1</sup>, making the course very accessible to faculty and students alike. Each

 $<sup>^1</sup>$ One file is an Excel File, but is also works in some open source applications such as LibreOffice/Open Office.

R14 M.L. Burkey

| Location                                                                                   | Recent Offerings             | Cost                                                |
|--------------------------------------------------------------------------------------------|------------------------------|-----------------------------------------------------|
| Regional Research Institute,<br>West Virginia University, USA                              | Summer, 1 Week,<br>2016-2019 | \$3,000 + lodging,<br>travel (2018)                 |
| Spatial Econometrics Advance<br>Institute, Università Cattolica<br>del Sacro Cuore of Rome |                              | $ \in 2,300-3,300 + \text{lodging}, $ travel (2018) |
| ICPSR, University of Michiga                                                               | n, Summer, 1 Week            | 1,700-3,200 + lodging,                              |

Table 1: Examples of Short Courses related to Spatial Econometrics and Spatial Data Analysis

video has an accompanying handout, dataset, Excel file, or text file containing code, as is appropriate.

1 Day, before the

start of the 2018

NARSC Conference

#### 3 Brief outline of the course

NARSC Workshop, San Anto-

Though additions to the series will continue to be made based on viewer feedback, the core 12 videos (plus an additional 9-minute brief "Welcome" video) form a complete, though basic introduction to Spatial Econometrics. It is assumed that the viewers are familiar with cross-sectional econometrics and basic matrix notation. Some basic familiarity with map files and R would be helpful, but not required.

#### 3.1 Introduction to thinking spatially with some econometric models

The first video outlines some of the major Spatial Econometric Models and how to think about spatial interaction/spillover in basic terms. The video and handout also discuss some of the major researchers who developed the models, and give some references for books and journal articles where viewers can find more information. In this section we introduce the following models:

USA

nio, TX, USA

$$y = X\beta + \epsilon \tag{1}$$

travel (2018)

\$95 in addition to the

cost of attending

NARSC Conference

The OLS model does not contain a spatial relationship, but is often used as a starting place. Anselin (1988) favored the Lagrange Multiplier approach to specification searches. Starting with OLS, Anselin derived 5 Lagrange Multiplier statistics that help determine if the (possibly misspecified) OLS model points toward the Spatial Lag, Spatial Error, or SARMA models, though he suggested that the SARMA model was probably never the correct specification.

Measuring "neighbors" with a Spatial Weights Matrix, W, allows us to mathematically specify how spatial relationships among regions might be structured. Regions might be related with their neighbors in three different ways:

- 1. The value of y in a region might impact (or be related to) the value of y in a neighboring region
- 2. The values of X's in a region might affect (or be related to) the value of y in a neighboring region
- 3. The residuals  $\epsilon$  might affect (or be related to) the residuals in a neighboring region (spatial heteroskedasticity or spatial autocorrelation)

M.L. Burkey R15

#### Manski Model

$$y = \rho W y + X \beta + W X \theta + u \qquad u = \lambda W u + \epsilon \tag{2}$$

The Manski Model builds in all three types of spatial relationship. If  $\theta = 0$  then Manski becomes the Kelejian-Prucha Model:

### Kelejian-Prucha, SARAR, Cliff-Ord, SAC model

$$y = \rho W y + X \beta + u \qquad u = \lambda W u + \epsilon \tag{3}$$

Or if  $\lambda=0$ , we get the Spatial Durbin Model (SDM), which involves lagged y and spatially-related residuals. LeSage, Pace (2009) favor starting with this specification (or the Spatial Durbin Error Model, discussed in the last of the core videos), and then using Likelihood Ratio techniques to test to see if the model should be restricted to a simpler, nested model.

# Spatial Durbin Model

$$y = \rho W y + X \beta + W X \theta + \epsilon \tag{4}$$

If  $\rho = 0$ , then this becomes the

# Spatially Lagged X (SLX) Model

$$y = X\beta + WX\theta + \epsilon \tag{5}$$

If  $\theta = 0$ , then (4) degenerates into the Spatial Lag Model

# Spatial Lag, Spatial Autoregressive (SAR)

$$y = \rho W y + X \beta + \epsilon \tag{6}$$

If  $\theta = -\rho\beta$ , then (4) simplifies into the spatial error model (because  $\lambda = \rho$  in this case)<sup>2</sup>.

$$y = \rho Wy + X\beta + WX[\theta = -\rho\beta] + \epsilon$$

$$y = \rho W[X\beta + \epsilon] + X\beta + WX[-\rho\beta] + \epsilon$$

$$y = \rho WX\beta + \rho W\epsilon + X\beta + WX[-\rho\beta] + \epsilon$$

### Spatial Error (SEM)

$$y = X\beta + u$$
  $u = \lambda Wu + \epsilon$ , where  $\epsilon \sim i.i.d.$  (7)

Of course, setting all of the spatial parameters ( $\lambda$ ,  $\rho$ , and the vector of  $\theta$ 's) to zero will restrict the model back to OLS.

# 3.2 GIS basics

The next two videos give a brief introduction to using QGIS (QGIS Development Team 2018). The focus is on how to download a SHP file mapping a set of regions, open it in a GIS program, edit it by removing regions that may not be of interest, and add additional data for the regions to be analyzed. Users are provided with a ZIP file to download that contains the map files and extra data to import for practice with the video.

# 3.3 Understanding the idea of contiguity and spatial correlation

A video focusing on contiguity and spatial correlation (Moran's I) follows, along with a downloadable spreadsheet file. In this file the viewers help to complete small contiguity and weights matrices by hand, using a simple set of regions. The users are shown how simple row standardization can be done. This spreadsheet allows users to change data values in each region, and dynamically see how the value of the spatial correlation changes as the user creates different patterns in the data.

<sup>&</sup>lt;sup>2</sup>The lines below – although not mathematically correct – provide intuition for why the SEM is nested with the SDM. For the correct (though possibly less intuitive) derivation, see LeSage, Pace (2009, pp. 51-52).

R16 M.L. Burkey

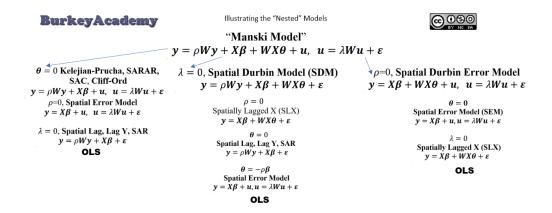

Figure 1: Part of the "Nested Models" Handout

#### 3.4 ESDA, making and visualizing spatial weights for spatial data with GeoDa

The next four videos in the series use GeoDa's fantastic visualization tools (Anselin et al. 2006) to do basic Exploratory Spatial Data Analysis (ESDA), create and export spatial weights matrices, calculate spatial correlations, and do basic spatial regressions and specification tests. The strengths and weaknesses of GeoDa are discussed, and the user is encouraged to also learn R for spatial data analysis in the remaining videos.

#### 3.5 R for spatial data analysis and regression

In the final four videos of the sequence, the user is introduced to R, and many of the common packages used for spatial data manipulation and analysis (especially spdep (Bivand, Piras 2015, Bivand et al. 2013). The first two videos focus on getting data into R and creating contiguity matrices. Viewers are shown how to read in spatial data, create weights matrices, import weights created in GeoDa, export weights, and plot contiguity relationships.

The final two videos in the core of the series explore ways to perform a spatial specification search and estimate many of the common spatial econometric models in R. The difference between Lagrange Multiplier (LM) tests and Likelihood Ratio (LR) tests are discussed. In summary, the LM tests begin with estimating a nonspatial OLS model and calculating the score, indicating the rate of improvement in the model fit as we relax the constraints making the model nonspatial. Anselin derived five LM tests: One for the SEM and SAR (with a robust version for these, attempting to filter out some propensity for a false positive between these two models), and a test for a SARMA Model<sup>3</sup>.

The benefit to the LM approach is that only the OLS model needs to be estimated before calculating the LM statistics. However, this method of spatial specification search is very limiting, because only three types of models can be considered. Thus, many spatial econometricians favor the LR approach, because any model can be tested to see if a simpler, nested model may be more appropriate (See Figure 1). The LR statistic is also very easy to calculate after running the two models to be compared:

$$LR_{\rm stat} = -2(L_{\rm restricted} - L_{\rm unrestricted}) \sim \chi^2(\# \ restrictions)$$
 Ho: restricted model is true

LeSage (2014) suggests running the SDM if a global specification is needed, and if a local structure is needed, first run the Spatial Durbin Error Model (SDEM):

$$y = X\beta + WX\theta + u, \qquad u = \lambda Wu + \epsilon$$
 (9)

<sup>&</sup>lt;sup>3</sup>A SARMA is similar to a Kelejian-Prucha model, with a more quickly-decaying spatial impact.

M.L. Burkey R17

@080 The Mother of All R Spatial Econometrics Handouts! See spatial.burkeyacademy.com @ Mark L. Burkey

#### Reading in Shapefile with (or without) Data: library (rgdal) Estimating regressions https://www.youtube.com/playlist?list=PUnEW 8MeJ4z6Du\_cbY6o08KsU6hNDkt4k spat.data=readOGR(dsn=".", layer="shpfilename") OLS: $y = X\beta + \varepsilon$ regl=lm(reg.eq1, data=spat.data) dsn is directory (. is current) SLX Spatially Lagged X $y = X\beta + Wx\theta + \varepsilon$ reg2=lmSLX (reg.eq1, data=spat.dat ·layer is shp file name without .SHP Friday, June 29, 2018 Version spat.data, names (spat.data) show variable names For a more comprehensive view of R's spatial SAR Spatial Lag Model $y = \rho Wy + X\beta + \varepsilon$ nd mapping capabilities, check our Roger reg3=lagsarlm(reg.eq1,data; spat.data, listw) Bivand's list: https://cran.r-**Spatial Weights** \*Reading in external weights files: nb.wts=read.gal("gal.file.gal") nb.wts=read.gwt2nb("gwt.file.gwt") SEM Spatial Error Model $y = X\beta + u$ , $u = \lambda Wu + \varepsilon$ reg4=errorsarlm(reg.eq1, data=spat.d ata, listw) Most of these commands rely on the spdep library, and you will need to install and load it Convert nb to listw (needed for regressions, etc.) listw.wts=nb2listw(nb.wts) library (spdep) beforehand. Other libraries will be specifically mentioned when called for. SDEM Spatial Durbin Error Model (add lag X to Creating Spatial Weights in R queen.nb=poly2nb(spat.data) rook.nb=poly2nb(spat.data, queen=FALSE) Nearest neighbors requires a matrix of coords, SEM) $y = X\beta + Wx\theta + u$ , $u = \lambda Wu + \varepsilon$ req5=errorsarlm(req.eq1, data= spat.data, listw, etype="emixed") SDM Spatial Durbin Model (add lag X to SAR) e.g., rgeos, rgdal ee! Not fast for huge data sets, but few have one 🚯 longitude in left column. If you don't have nongitude in reft continuit, if you don't have coordinates (centroids): library(rgeos) cent=gCentroid(spat.data,byid=TRUE) domearneigh(coords matrix, d lower bound, d upper bound or all.linked) $y = \rho Wy + X\beta + WX\theta + a$ reg6=lagsarlm(reg.eq1 data=spat.data, listw, type="mixed") Test Model Restrictions: LR.sarlm(reg6, reg4) likelihood ratio test to see if SDM should be restricted to the SEM. Distance-based nearest neighbors knearneigh (coords matrix, k=4):4 nearest neighbors H<sub>o</sub>:restrictions are true. Can only test restriction to a simpler, nested model. SDM and SDEM are not nested, as one cannot be simplified into the other. Brief commentary on my method: I advise adding your data to the SHP file as in my videos, then reading it in and creating spatial weights Tools for Working with Weights Marginal Effects of Models: is.symmetric.nb is structure symmetric? diffnb(nb1,nb2) differences in neighbor lists When using any model with a $\rho Wy$ , you cannot interpret the coefficients as marginal effects from summary (reg1) command. You must calculate the direct, indirect, and total marginal effects using (W) matrices in R (or creating weights in (W) matrices in K (or creating weights in GeoDa from the same SHP file, and reading those tn). While you can read tn your data separately, be careful- it is possible that the knn2nb convert knn to nb format at2listw, nb2mat:convert to/from matrix Others: droplinks, summary.nb, plot.nb the impacts command. (Also useful for total impacts ordering of the data and the weights will not match, and then Garbage in, Garbage out. for models with SLX) impacts (regl, listw=listw.wts) summary (impacts (regl, listw=listw.wt s,R=500), zstats=TRUE) #for p values eigenw(listw): give eigenvalues of listw

Figure 2: Snapshot of the Spatial Econometrics Cheat Sheet (Burkey 2018)

More details: https://cran.r-

This model is "local" because it does not contain a lag y term; so while neighbors affect each other, this effect does not propagate throughout the entire space. Links to the data, commands, and handouts are included, along with a two-page spatial econometrics in R reference sheet with commands and tips (Figure 2).

### Conclusion

While this web page and YouTube series are not a perfect substitute for a short course, it is hoped that it helps to introduce Spatial Econometrics to a wider audience, and serve as a resource for those who cannot afford to take a face to face course. The author welcomes any suggestions and corrections from the academic community. The author hopes to add some interviews with leading researchers in the field to this series of videos, as well as add additional topics of interest.

#### Acknowledgement

Thanks to Stephanie Kelly for editorial assistance.

#### References

Anselin L (1988) Spatial Econometrics: Methods and Models. Kluwer Academic Publishers, Dordrecht. CrossRef.

Anselin L, Syabri I, Kho Y (2006) Geoda: An introduction to spatial data analysis. Geographical Analysis 38[1]: 5–22. CrossRef.

Bivand RS, Hauke J, Kossowski T (2013) Computing the Jacobian in Gaussian spatial autoregressive models: An illustrated comparison of available methods. Geographical Analysis 45[2]: 150–179. CrossRef.

R18 M.L. Burkey

Bivand RS, Piras G (2015) Comparing implementations of estimation methods for spatial econometrics. *Journal of Statistical Software* 63[18]: 1–36. CrossRef.

Burkey ML (2015) Making educational and scholarly videos with screen capture software. REGION 2[2]: R2–10. CrossRef.

Burkey ML (2018) The mother of all R spatial econometrics handouts. Available from http://spatial.burkeyacademy.com

LeSage JP (2014) What regional scientists need to know about spatial econometrics. The Review of Regional Studies 44[1]: 13–32

LeSage JP, Pace RK (2009) Introduction to Spatial Econometrics. CRC Press, Boca Raton, FL. CrossRef.

QGIS Development Team (2018) QGIS geographic information system. Open source geospatial foundation project. http://qgis.osgeo.org

A list of the videos with descriptions and links to the supplementary material can be found at <a href="http://spatial.burkeyacademy.com">http://spatial.burkeyacademy.com</a>.

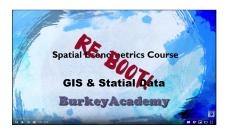

The playlist of videos is at https://www.youtube.com/playlist?list=PLlnEW8MeJ4z6Du\_cb-Y6o08KsU6hNDkt4k